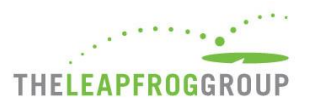

# JOIN NHSN GROUP AND DATA RIGHTS TEMPLATE

# Instructions for the 2020 Leapfrog Hospital Survey

\*NOTE: FACILITIES RESPONDING TO THE 2020 LEAPFROG ASC SURVEY SHOULD REVIEW NHSN INSTRUCTIONS [HERE.](http://www.leapfroggroup.org/asc-survey-materials/join-asc-nhsn-group)

#### **Change Summary since Release**

#### April 13, 2020:

Updated the reporting period for Leapfrog's October and December NHSN data downloads from 07/01/2019 – 06/30/2020 to 01/01/2019 – 12/31/2019. This update is based on CMS' [announcement](https://www.cms.gov/files/document/guidance-memo-exceptions-and-extensions-quality-reporting-and-value-based-purchasing-programs.pdf) that hospital reporting of healthcare-associated infection data to NHSN is optional from January 1 to June 30, 2020. A lack of six months of data may result in missing standardized infection ratios for many hospitals. Leapfrog will continue to download data from NHSN four times during the 2020 Survey Cycle to account for new hospitals that join our NHSN group and submit Section 7. Hospitals should continue to download their reports on each of the [published](https://www.leapfroggroup.org/survey-materials/join-nhsn) dates to verify their data.

The last NHSN download date will be on December 18, 2020. That data will be included in Survey Results for hospitals that submit a Leapfrog Hospital Survey by the Late Submission Deadline of December 31, 2020 (updated from November 30).

# **Service** of the **THELEAPFROGGROUP**

Section 7B: Healthcare-Associated Infections and Section 7C: Antibiotic Stewardship Practices data is obtained directly from CDC's National Healthcare Safety Network (NHSN). Hospitals are required to join Leapfrog's NHSN Group in order to be scored and publicly reported on the following measures from Section 7 Managing Serious Errors:

- Central line-associated blood stream infections (CLABSI) in ICUs and select wards
- Catheter-associated urinary tract infections (CAUTI) in ICUs and select wards
- Facility-wide inpatient Methicillin-resistant Staphylococcus Aureus (MRSA) Blood Laboratory-identified Events
- Facility-wide inpatient Clostridium difficile (C.Diff.) Laboratory-identified Events
- Surgical Site Infections from Colon Surgery (SSI: Colon)
- Antibiotic Stewardship Practices (via the NHSN Patient Safety Component Annual Hospital Survey)

In addition, Leapfrog obtains teaching status from the NHSN Patient Safety Component – Annual Hospital Survey.

Data will be available on the Hospital Details Page, as well as scored and publicly [reported](https://ratings.leapfroggroup.org/) by Leapfrog, starting in September\* for hospitals that:

- Join Leapfrog's NHSN Group and review/accept Leapfrog's Data Rights Template before August 20\*\*,
- Enter a valid NHSN ID in the Profile Section of the 2020 Leapfrog Hospital Survey, and
- Complete, affirm, and submit Section 7 of the 2020 Leapfrog Hospital Survey by August 31.

For all other data downloads, NHSN data will be available on the Hospital Details Page on the same date as public release.

\* 2020 Leapfrog Hospital Survey Results will be scored and publicly reported beginning in September as part of Leapfrog's [COVID-19 response.](https://www.leapfroggroup.org/news-events/leapfrog-groups-response-coronavirus)

\*\* Hospitals are not required to "re-join" Leapfrog's NHSN Group if they joined and conferred rights for the 2017, 2018, or 2019 Leapfrog Hospital Survey. However, all hospitals in Leapfrog's NHSN Group must review their Rights Acceptance Report annually to ensure that Leapfrog has access to the data from all of the locations that were active during the reporting period, even if those locations are no longer active, to ensure that Leapfrog obtains the appropriate SIR. Hospitals must review their Rights Acceptance Report by the first NHSN join-by date of each Survey Cycle.

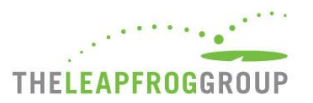

# **INSTRUCTIONS FOR JOINING LEAPFROG'S NHSN GROUP AND ACCEPTING/ UPDATING THE DATA RIGHTS TEMPLATE**

### IMPORTANT NOTE:

While hospitals who have previously joined Leapfrog's NHSN Group will remain in the Group from year-to-year, Leapfrog **requires** that all hospitals in Leapfrog's NHSN Group review their Rights Acceptance Report annually, before the **August 20, 2020** NHSN join-by date and whenever updates are made to their location mapping in NHSN.

Hospitals must include any locations that were active during the reporting period even if they are currently inactive to ensure that Leapfrog obtains an accurate SIR. Additionally, please confirm that you have given Leapfrog access to data from your 2019 NHSN Patient Safety Component – Annual Hospital Survey. Surveillance data from the 2019 NHSN Annual Hospital Survey is used by NHSN to risk adjust SIRs; SIRs cannot be calculated by NHSN or downloaded by Leapfrog if you restrict access to this data.

Instructions on how to review, complete, and update the rights you confer in Leapfrog's Data Rights Template are below.

## DEADLINES AND REPORTING PERIODS

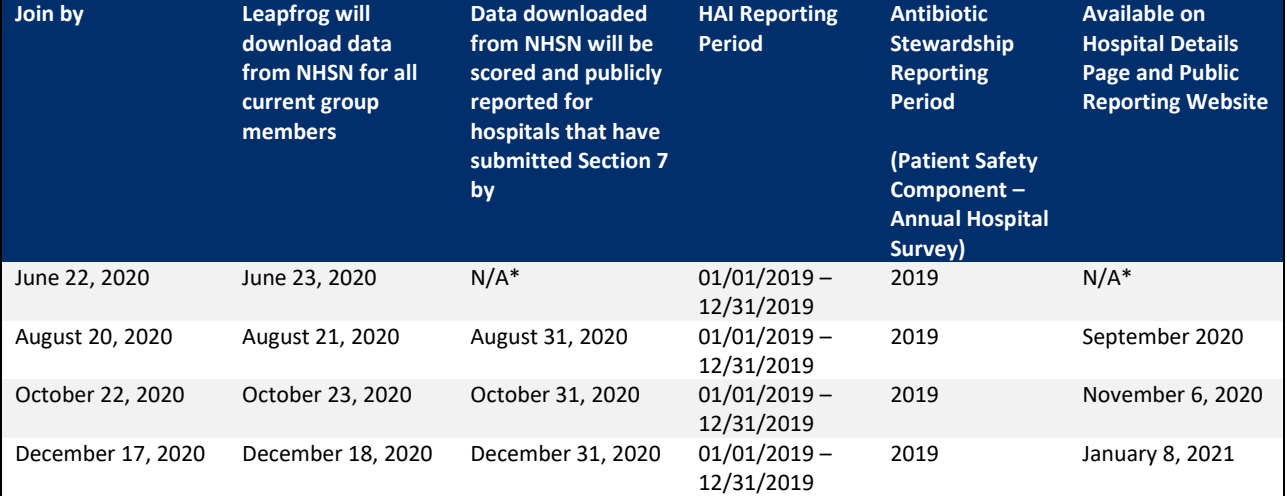

Dates to join Leapfrog's NHSN Group can be reviewed below, as well as on Leapfrog's NHSN [webpage.](https://www.leapfroggroup.org/survey-materials/join-nhsn)

\* 2020 Leapfrog Hospital Survey Results will be scored and publicly reported beginning in September as part of Leapfrog's [COVID-19 response.](https://www.leapfroggroup.org/news-events/leapfrog-groups-response-coronavirus)

Leapfrog will download data four times per Survey cycle (April 1 – December 31), according to the dates and reporting periods listed in the table above, for all current members of our NHSN group that have provided an accurate NHSN ID in the Profile of their 2020 Leapfrog Hospital Survey and have submitted Section 7: Managing Serious Errors.

Hospitals that fail to join Leapfrog's NHSN Group and/or provide a valid NHSN ID in the Profile Section of their 2020 Leapfrog Hospital Survey and/or complete, affirm, and submit Section 7 of their 2020 Leapfrog Hospital Survey will be publicly reported as "Not Available" for all five infection measures and for the antibiotic stewardship practices.

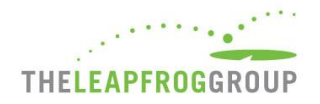

### INSTRUCTIONS TO JOIN GROUP

**Note:** Both adult and pediatric facilities are required to join Leapfrog's NHSN Group in order to have data reported for Section 7B: Healthcare-Associated Infections and Section 7C: Antibiotic Stewardship Practices of their Leapfrog Hospital Survey.

- 1. Log into NHSN (needs to be someone with Administrator rights): <https://sams.cdc.gov/>
- 2. Once logged in, select "NHSN Reporting"

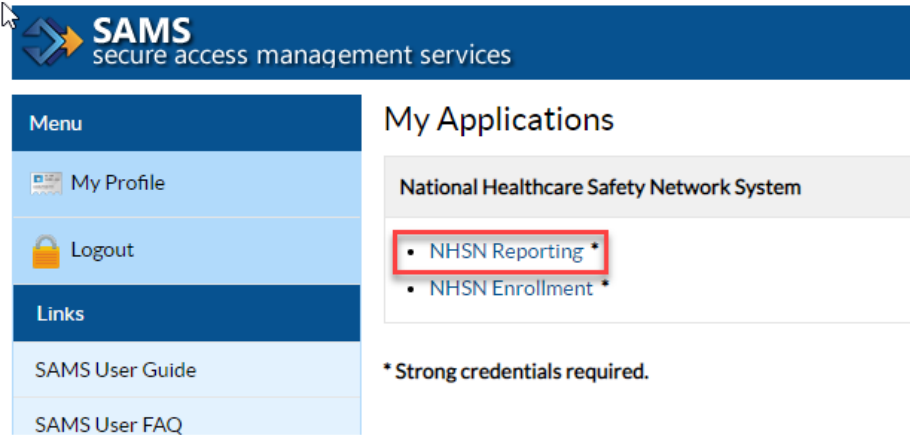

3. Select "**Patient Safety**" for the component, select your Facility, and then "**Submit**."

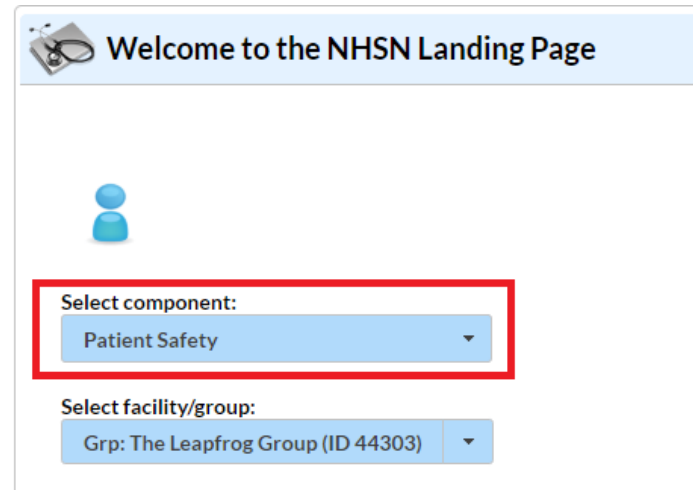

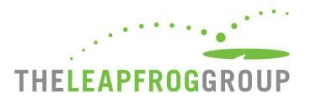

4. Select "**Group**" and then "**Join**"

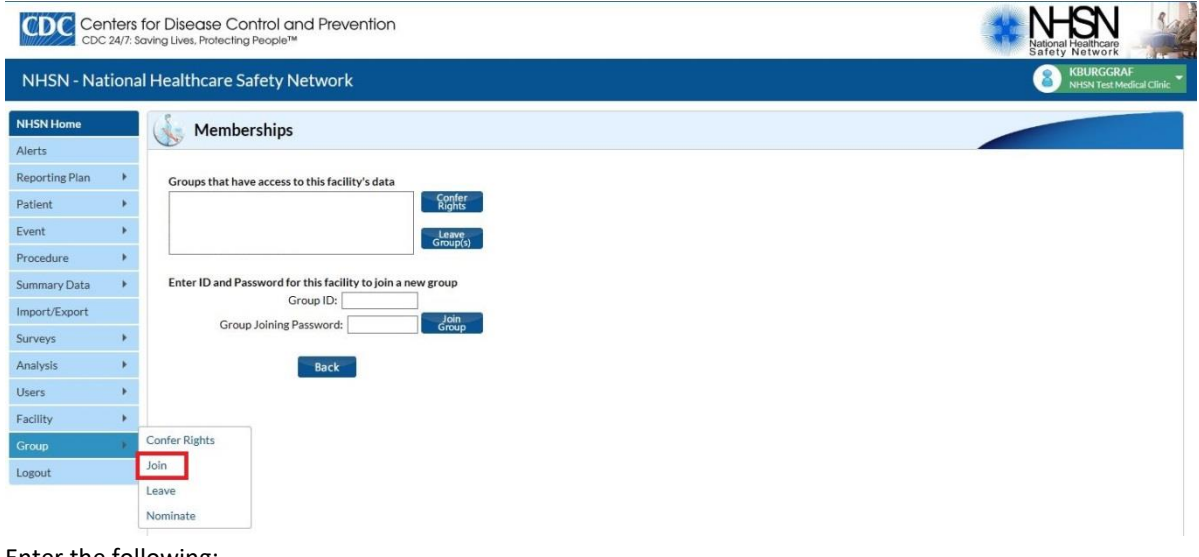

- 5. Enter the following:
	- a. Group ID: **44303**
	- b. Group Joining Password: **LeapfrogHospitalSurvey**
- 6. Select "**Join Group**" button
- 7. After agreeing to the message, you will be brought to the "**Confer Rights-Patient Safety**" screen where you will see the data that Leapfrog is requesting access to (skip to  $Step 11$  $Step 11$  on page 5 below).

#### ACCESSING LEAPFROG'S DATA RIGHTS TEMPLATE IF ALREADY IN LEAPFROG'S NHSN GROUP

**Note:** Hospitals may also follow the steps below to confirm they have already joined Leapfrog's NHSN Group.

- 8. If you have not done so already, log in to NHSN by following Steps 1-3 above.
- 9. Select "**Group**" and then "**Confer Rights**"

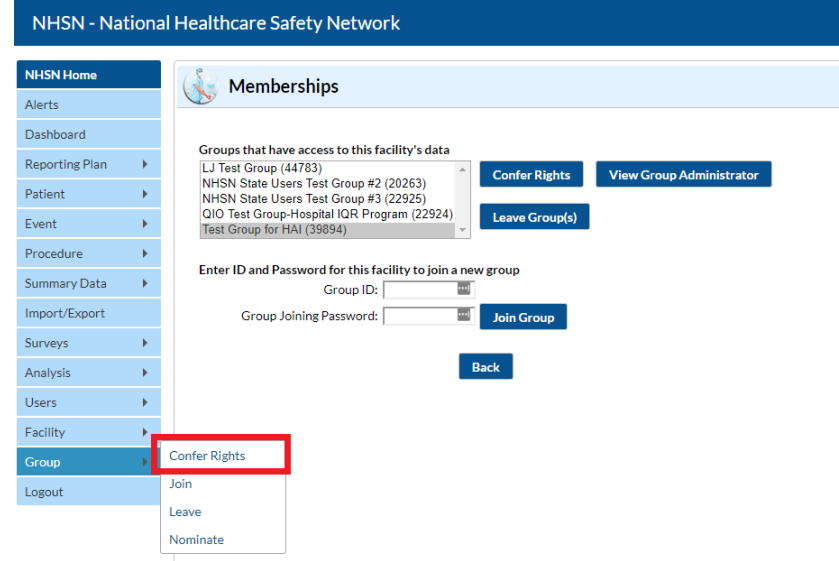

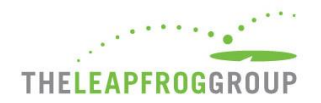

10. On the "Memberships" page, select "**The Leapfrog Group (44303**)" from your groups, and click "**Confer Rights**."

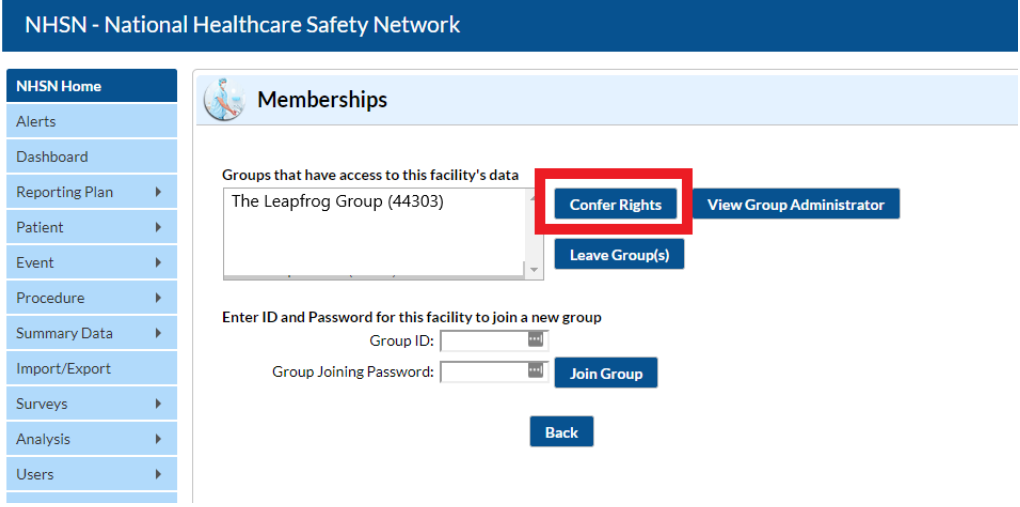

#### <span id="page-5-0"></span>INSTRUCTIONS TO REVIEW AND COMPLETE LEAPFROG'S DATA RIGHTS TEMPLATE

11. The "Confer Rights- Patient Safety" page will appear as follows:

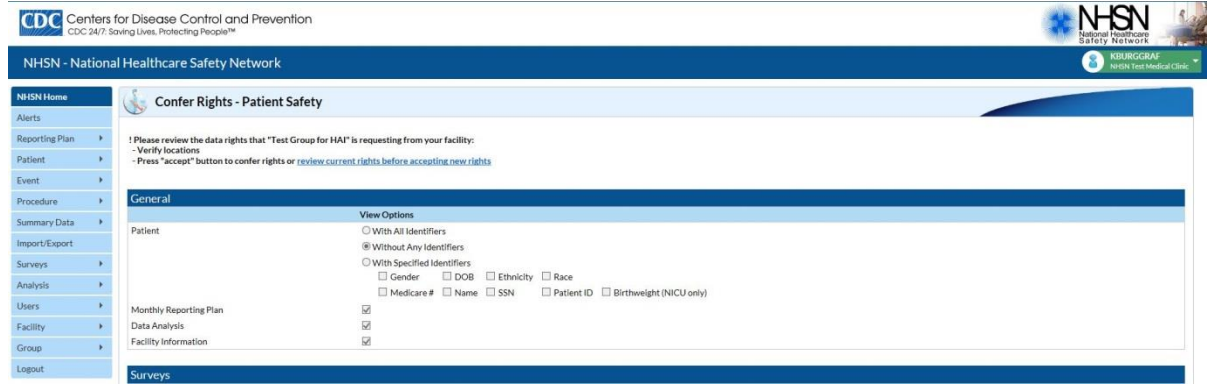

**Note:** Leapfrog's Data Rights Template was last updated on April 5, 2017.

12. You will need to review the requested information and select "**Accept**" at the bottom of the screen in order to share your data with Leapfrog. Leapfrog **requires** that all hospitals in Leapfrog's NHSN Group review their Rights Acceptance Report at least **annually**, before the **August 20, 2020** NHSN join-by-date and whenever updates are made to their location mapping in NHSN.

Hospitals must include **any locations that were active during the reporting period** even if they are currently inactive to ensure that Leapfrog obtains an accurate SIR. Additionally, please confirm that you have given Leapfrog access to data from your 2019 NHSN Patient Safety Component- Annual Hospital Survey.

Hospitals should review Leapfrog's Data Rights Template and re-accept annually, even if no updates need to be made for your hospital.

Users will also be prompted to review and accept the Data Rights Template any time Leapfrog makes updates to the data they are requesting access to. Failure to accept these changes means that Leapfrog will no longer be able

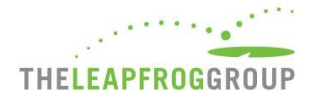

to obtain data for your facility and your facility will be reported as "Not Available" for all five infection measures in Section 7B and the antibiotic stewardship practices measure in Section 7C.

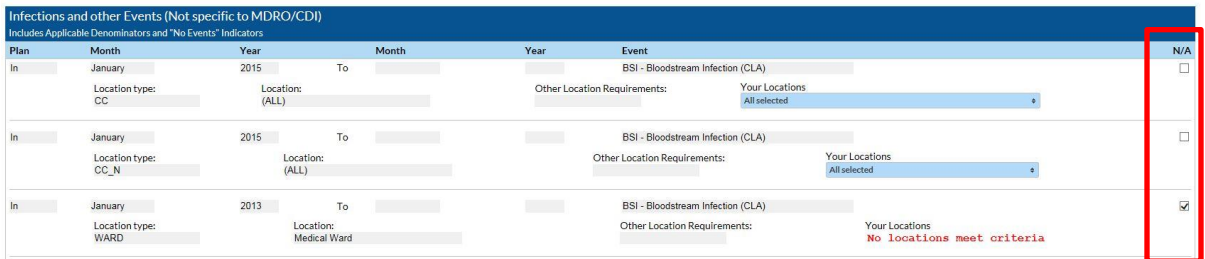

a. $\odot$  and  $\boxtimes$  indicate that the relevant piece of data is being requested by the Group.

- b. The  $\bigoplus$  icon indicates areas of the data rights template that have changed (either a new request or the Group has removed the request).
- c. The Group will specify criteria for plan status, time period, and event or denominator type for events and denominators.
- d. The Data Rights Template will automatically include both inactive and active locations that a facility has mapped. Please leave the template with all locations checked for each applicable HAI type, and only mark items on the template as "**N/A**" or unselect locations if they do not apply to your facility. **Hospitals must include any locations that were active during the reporting period even if they are currently inactive to ensure that Leapfrog obtains the appropriate SIR.**

**Important Note:** Hospitals must provide an accurate NHSN ID in the Profile Section of their 2020 Leapfrog Hospital Survey and complete, affirm, and submit Section 7 of their 2020 Leapfrog Hospital Survey.

More detailed instructions on joining groups in NHSN and accepting the data requested are available here: <http://www.cdc.gov/nhsn/pdfs/groups-startup/joingroup-current.pdf>

## NOTE ON MULTI-CAMPUS REPORTING

In alignment with other sections of the Survey, Leapfrog requires that hospitals within a system report individually to the Leapfrog Hospital Survey. This policy also applies to hospitals that share a CMS Certification Number, tax payer ID, hospital license, etc. that are not within a contiguous geographic location. This policy also requires that hospitals report separately to NHSN. NHSN's policy aligns with Leapfrog's and is stated as follows: "If free-standing facilities are located in physically separate buildings, whether on the same property or over multiple campuses, each individual facility should be enrolled separately in NHSN. This applies even if physically separate facilities share a single CMS Certification Number (CCN)."<sup>1</sup>

If your facility or system is currently incorrectly enrolled and reporting data from multiple facilities with a single NHSN ID then you will need to follow these NHSN instructions<sup>1</sup> to address this situation:

- 1. Continue reporting into one NHSN OrgID for the remainder of the current quarter. For example, if you realize in February 2020 that your healthcare system is incorrectly enrolled, continue reporting this way until all data for 2020 quarter 1 (through March 2020) have been entered.
- 2. Once all data for the current quarter have been entered, continue to use the established NHSN OrgID for the reporting of data from the largest hospital in the healthcare system. You will need to enroll each of the additional hospitals as separate facilities in NHSN. The process of enrolling separate facilities may begin at any time, however we recommend that facilities wait to enter data into the "new" NHSN facilities until the start of the next quarter.

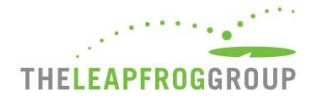

To enroll facilities, you will need to have "NHSN Enrollment" listed as an activity on your SAMS profile. Email the NHSN Helpdesk (NHSN@cdc.gov) if you need to have "NHSN Enrollment" added to your SAMS profile.

- 3. Once all data for the current quarter have been entered, inactivate all NHSN locations in the established OrgID that represent units in a physically separate facility. For detailed instructions on inactivating a location, please see page 11 from the 2013 NHSN Newsletter[: http://www.cdc.gov/nhsn/PDFs/Newsletters/Newsletter-Dec2013.pdf.](http://www.cdc.gov/nhsn/PDFs/Newsletters/Newsletter-Dec2013.pdf)
- 4. Complete enrollment and facility set-up for the new NHSN facilities, including proper location mapping. If the facility was using CDA to upload data into NHSN, each new NHSN facility will need a separate OID. The OIDs for the new facilities can be requested using this process: http://www.cdc.gov/nhsn/PDFs/CDA/OID Assignment Procedure.pdf. Once the OIDs are obtained, they should be entered into the new NHSN facilities and shared with your vendor.

<sup>1</sup> Policy and instructions taken from the March 2015 NHSN Newsletter, Volume 10, Issue 1. [http://www.cdc.gov/nhsn/pdfs/newsletters/nhsn-nl-march\\_2015.pdf](http://www.cdc.gov/nhsn/pdfs/newsletters/nhsn-nl-march_2015.pdf)